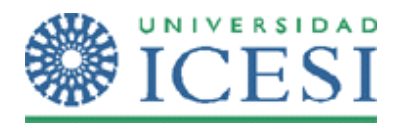

## **Objetivo**

Al finalizar el desarrollo de este ejercicio, el estudiante:

• Estará en capacidad de dar uso a las expresiones regulares para construir esquemas de validación más eficientes durante el desarrollo de las aplicaciones.

## **Metodología**

A continuación se presenta el enunciado del ejercicio y una serie de pasos para su desarrollo. Recuerde que debe haber leído la parte conceptual del tema, antes de realizar esta práctica en clase.

Para el trabajo con expresiones regulares se requiere del espacio de nombres System.Text.RegularExpressions.

## **Validación de formatos usando expresiones regulares**

.Net tiene definidas algunas expresiones regulares que usted puede utilizar. También podrá construir sus propias expresiones regulares. El control para estas validaciones es el **RegularExpressionValidator** y se debe configurar la propiedad: ValidationExpression.

Cree un formulario con la siguiente información:

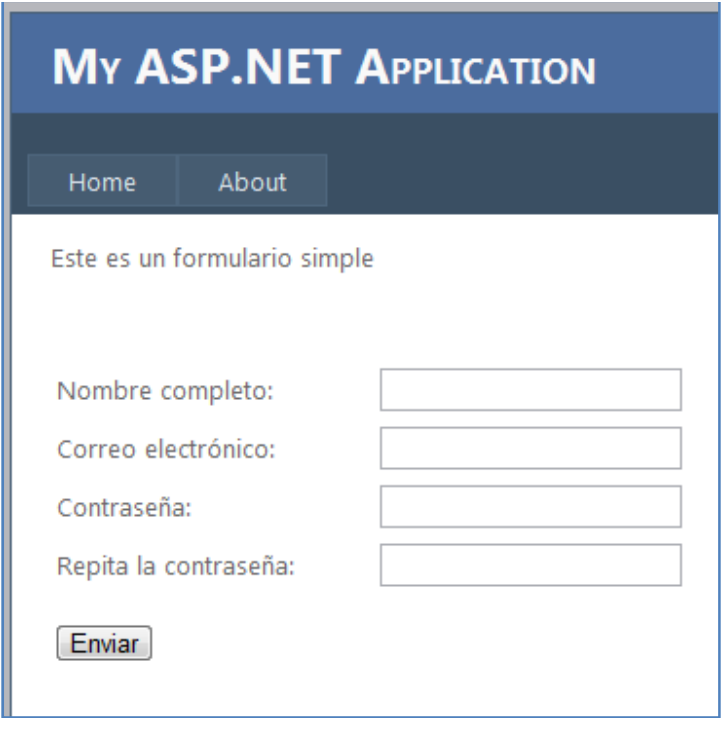

Lorena Castañeda Bueno – Laboratorio de programación Página 1 de 2

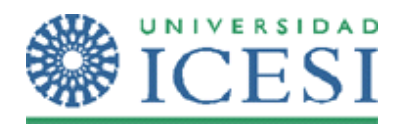

- 1. A continuación usted validará una entrada suministrada por el usuario para verificar si corresponde a un correo electrónico. Existen dos maneras:
	- A) Usando la expresión regular de validación de correo electrónico. Analice las dos expresiones regulares para entenderlas.
		- a. @"^([a‐zA‐Z0‐9\_\.]+)@((([a‐zA‐Z0‐9\‐]+\.)+))([a‐zA‐Z]{2,4}|[0‐9]{1,3})\$"
		- b. \w+([‐+.']\w+)\*@\w+([‐.]\w+)\*\.\w+([‐.]\w+)\*
		- B) Usando la opción predeterminada de "correo electrónico
- 2. Ejecute y pruebe su proyecto con formatos de correo electrónico válidos y no válidos y configure el control de validación con las dos opciones.

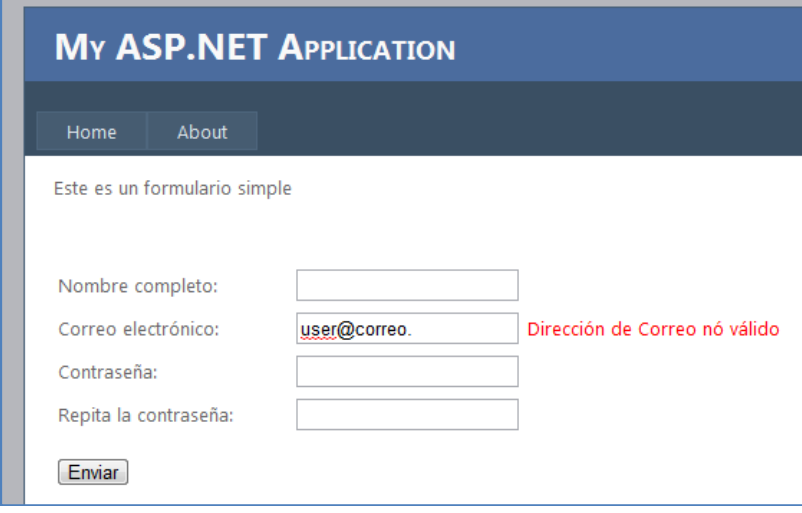

Para acceder a la información de los elementos de lenguaje disponibles para la construcción de expresiones regulares, dirigirse a: http://msdn.microsoft.com/es‐es/library/2k3te2cs(VS.80).aspx

## **Ejercicios**

- 1. Configure un control de validación para que en el campo nombre completo no permita una sola palabra y todo debe estar en minúsculas.
- 2. Configure un control de validación para que en el campo contraseña solo permita contraseñas de mínimo 6 caracteres, máximo 8, debe contener al menos 1 símbolo y debe ser alfanumérico donde las letras sean en Mayúscula.